## **Lesson Plan 15**

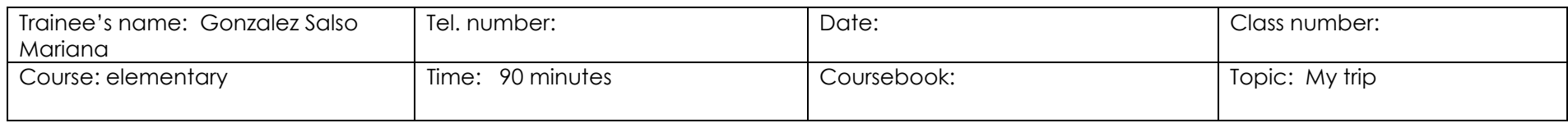

**Objectives:** that students are able to:

- write about their trips.
- use the past simple to describe trips.

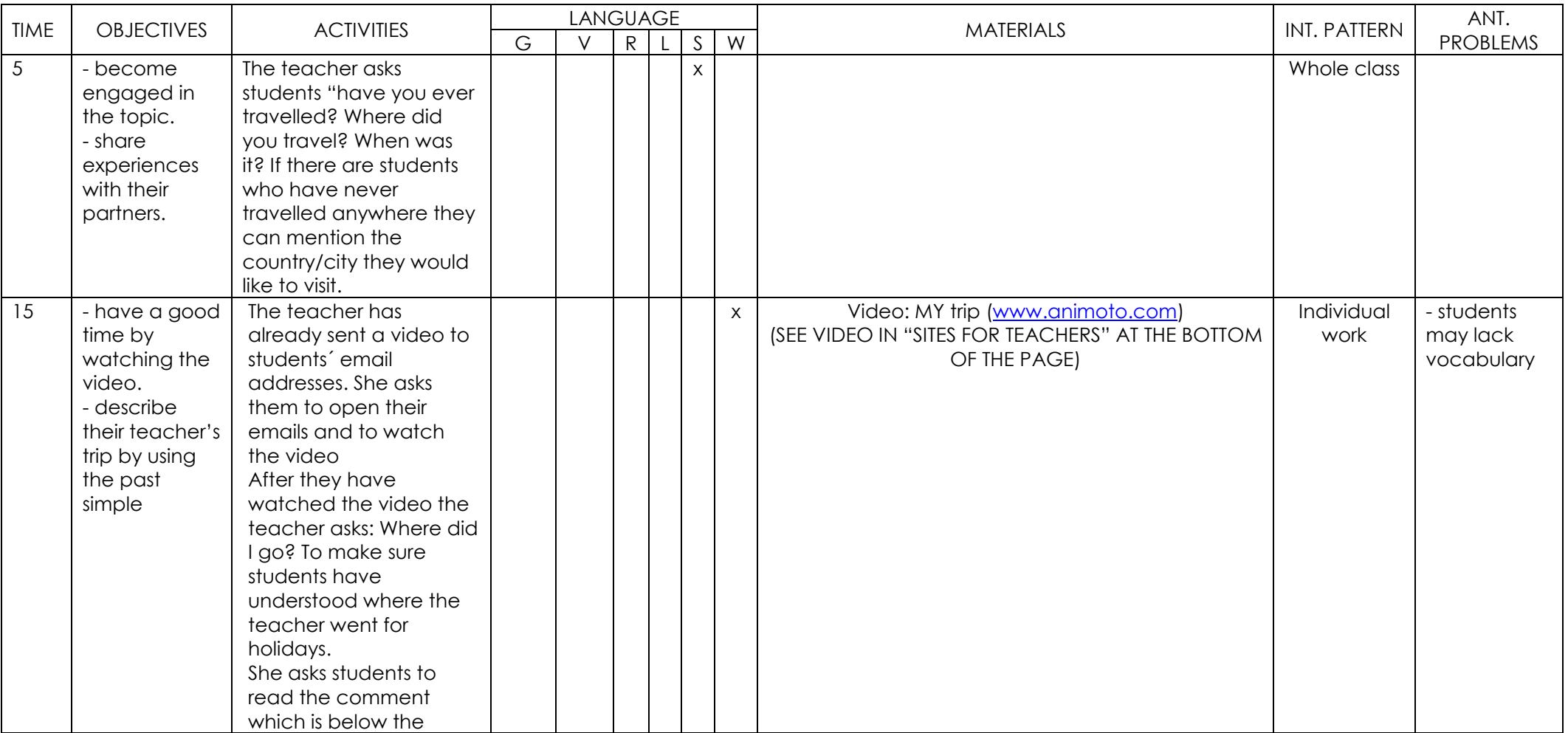

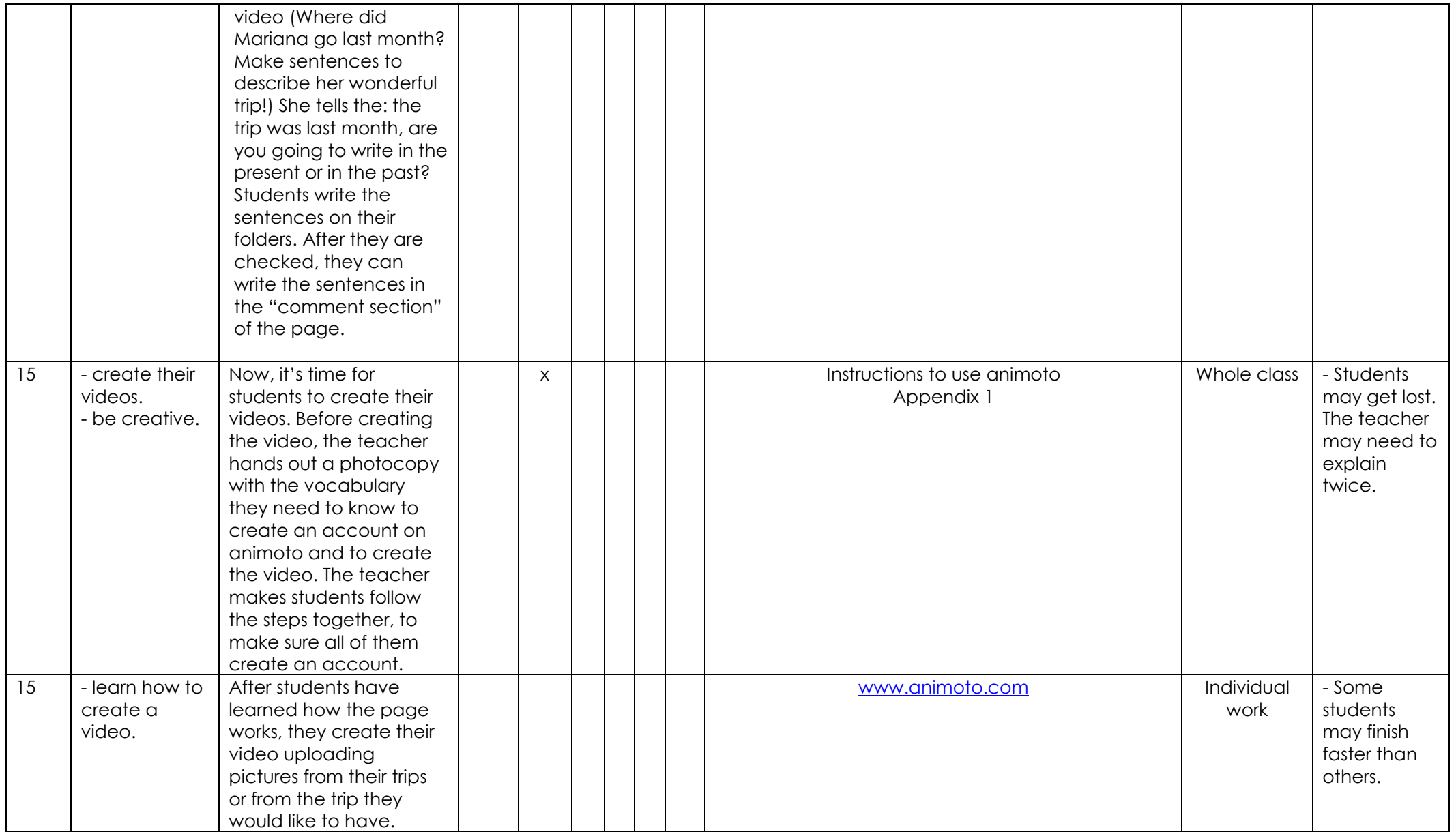

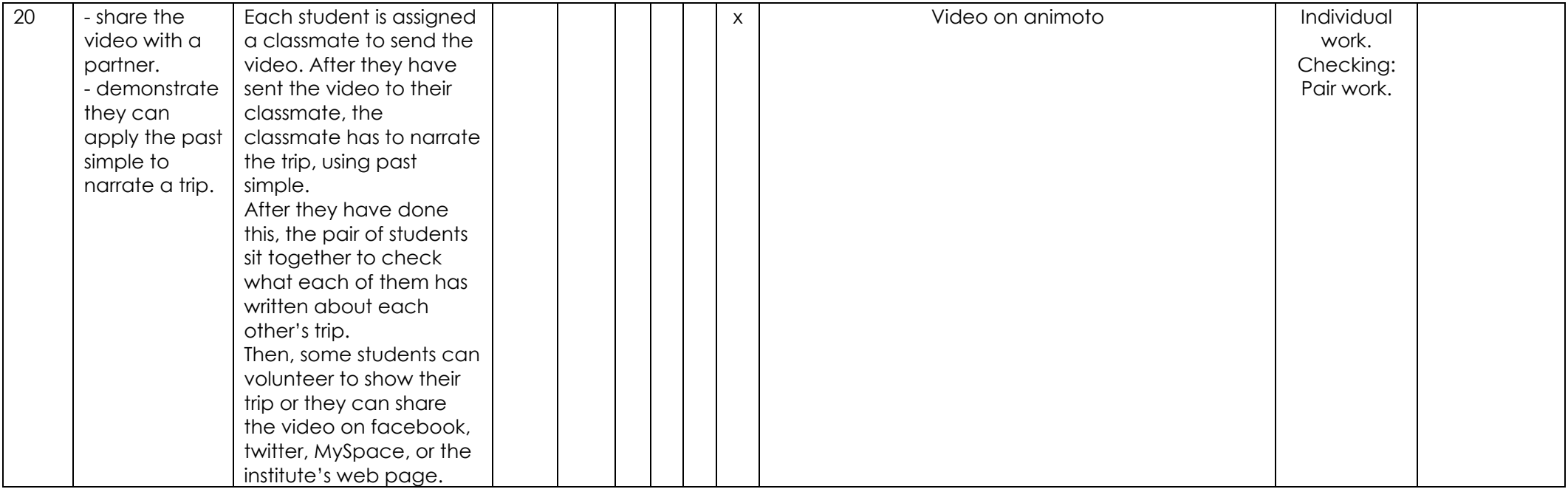

APPENDIX 1

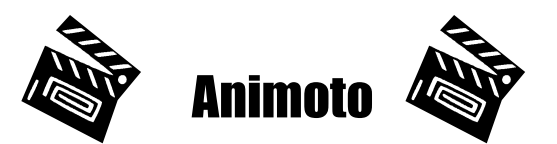

## **Learn how to create a video on animoto**

- 1. Go to <u>www.animoto.com</u>.
- 2. Click on *"sign in".*
- 3. Click on *"new user? Sign up now"*.
- 4. Complete the form with your information.
- 5. Click on "*sign up".*
- 6. Now you are ready to start!

## CREATE A VIDEO!

- 1. Click on "animoto short 30- second video".
- 2.  $\,$  Click on "*upload from your computer*". Look for the pictures in the file  $\,$  you keep them.
- 3. Choose the music either from your computer or from animoto.
- 4. Click on "*finalize*" and "*continue".*
- 5. Write a title for your video and your name.
- 6. Go to *"share with your friends*"  $|\searrow\swarrow|$  and sent it to your partner.

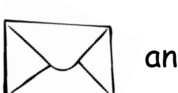